# **GP-ASACNE2200TTTDA/ GC-4XM2HR**

## User's Manual

12WE6-4XM2HR-10AR

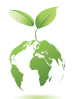

To reduce the impacts on global warming, the packaging materials of this product are recyclable and reusable. GIGABYTE works with you to protect the environment.

#### **Declaration of Conformity**

We. Manufacturer/Importer.

G.B.T. Technology Trading GMbH

Bullenkoppel 16, 22047 Hamburg, Germany Addresser Declare that the product Product Type: AORUS RAID SSD 2TB Product Name: GP-ASACNE2200TTTDA

conforms with the essential requirements of the following directives:

#### ⊠ EMC Directive 2014/30/EU:

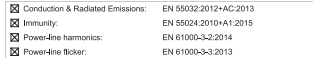

#### ⊠ Low Voltage Directive 2014/35/EU:

Safety:

EN60950-1:2006+A11:2009+A12:2011+A2:2013

#### RoHS Directive 2011/65/EU

X Restriction of use of certain This product does not contain any of the restricted substances in electronic equipment: substances listed in Annex II. in concentrations and applications banned by the directive.

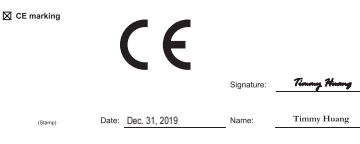

#### DECLARATION OF CONFORMITY

Per FCC Part 2 Section 2.1077(a)

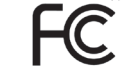

Responsible Party Name: G.B.T. INC. (U.S.A.)

Address: 17358 Railroad Street City of Industry, CA 91748

Phone/Fax No: (626) 854-9338/ (626) 854-9326

hereby declares that the product

Product Name: AORUS RAID SSD 2TB

Model Number: GP-ASACNE2200TTTDA

Conforms to the following specifications:

FCC Part 15, Subpart B, Section 15.107(a) and Section 15.109 (a), Class B Digital Device

#### **Supplementary Information:**

This device complies with part 15 of the FCC Rules. Operation is subject to the following two conditions: (1) This device may not cause harmful and (2) this device must accept any inference received, including that may cause undesired operation.

Representative Person's Name: ERIC LU

Signature: Eric Lu

Date: Dec. 31, 2019

#### **Declaration of Conformity**

We. Manufacturer/Importer.

G.B.T. Technology Trading GMbH

Bullenkoppel 16, 22047 Hamburg, Germany Addressed Declare that the product Product Type: AORUS RAID Adaptor Product Name: GC-4XM2HR

conforms with the essential requirements of the following directives:

#### ■ EMC Directive 2014/30/EU:

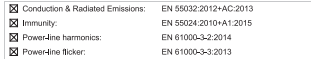

#### **IXI Low Voltage Directive 2014/35/EU:**

Safety:

EN60950-1:2006+A11:2009+A12:2011+A2:2013

#### RoHS Directive 2011/65/EU

X Restriction of use of certain This product does not contain any of the restricted substances in electronic equipment: substances listed in Annex II, in concentrations and applications banned by the directive.

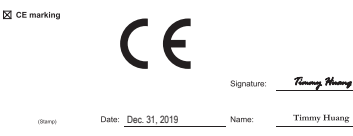

#### DECLARATION OF CONFORMITY

Per FCC Part 2 Section 2.1077(a)

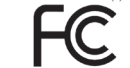

Responsible Party Name: G.B.T. INC. (U.S.A.)

**Address: 17358 Railroad Street** City of Industry, CA 91748

Phone/Fax No: (626) 854-9338/ (626) 854-9326

hereby declares that the product

Product Name: AORUS RAID Adaptor Model Number: GC-4XM2HR

Conforms to the following specifications:

FCC Part 15, Subpart B, Section 15.107(a) and Section 15.109 (a), Class B Digital Device

#### **Supplementary Information:**

This device complies with part 15 of the FCC Rules. Operation is subject to the following two conditions: (1) This device may not cause harmful and (2) this device must accept any inference received, including that may cause undesired operation.

Representative Person's Name: ERIC LU

Signature: Eric Lu

Date: Dec. 31, 2019

### **Before Installting or Setting up**• 安裝或設定前 • 安装或设置前 **インストールまたはセットアップする前に** • **설치 또는 설정하기 전에**

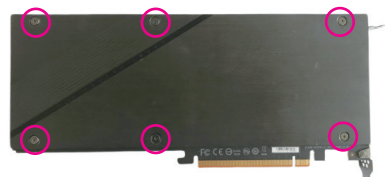

請用螺絲起子卸下位於轉接卡背 面的六個螺絲,再將外殼移除。 请用螺丝起子卸下位于扩展卡背 面的六个螺丝,再将外壳移除。

ドライバーを使用してアダプターカ ードの背面から6本のネジを外し、バ ックプレートを取り外します。

Unfasten the six screws from the back of the adapter card with a screwdriver and then remove the backplate.

나사 드라이버로 어댑터 카드 뒷면에서 6 개의 나사를 풀고 후면 판을 제거하십시오.

### **Connectors**• 插座介紹 • 接口介绍 • **コネクター** • **커넥터**

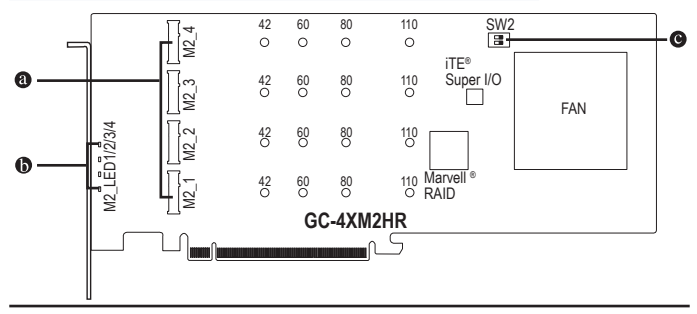

 $-4-$ 

**M2\_1/M2\_2/M2\_3/M2\_4 (M.2 Socket 3 Connectors/M.2 Socket 3**插座**)** You can install M.2 PCIe SSDs in the connectors. 您可以安裝M.2 PCIe SSD至這些插座。 您可以安装M.2 PCI-E SSD至这些插槽。 コネクターに M.2 PCIe SSD をインストールできます。 커넥터에 M.2 PCIe SSD를 설치할 수 있습니다. **M2\_LED1/23/4 (M.2 Activity Indicator LEDs/M.2** 動作指示燈**)** The LED blinks when your M.2 PCIe SSD is being accessed. 當M.2 PCle SSD有存取動作時指示燈即會亮起。 当M.2 PCI-E SSD有读写动作时指示灯就会亮起。

M.2 PCIe SSD にアクセスしているときに LED が点滅します。

M.2 PCIe SSD에 액세스하면 LED가 깜박입니다.

### **SW2**

If you want to install more than one adapter card, make sure to follow the table below to set the address priority for each card.

若您安裝兩張以上的轉接卡,請依照下表設定轉接卡的位址順序。 若您安装两张以上的扩展卡,请依照下表设置扩展卡的位置顺序。

複数のアダプタカードをインストールする場合は、以下の表に従って、各カ ードのアドレス優先度を設定してください。

두개이상의어댑터카드를설치하려면아래표를따라각카드의주소우선 순위를 설정하십시오.

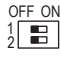

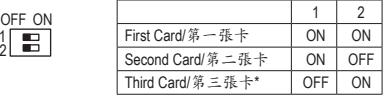

- \* Support for the third card may vary by platform.
- \* 是否支援第三張卡會依不同的平台而定。
- \* 是否支持第三张卡会依不同的平台而定。
- \* 3番目のカードのサポートは、プラットフォームによって異なる場合があります。
- \* 세 번째 카드에 대한 지원은 플랫폼마다 다를 수 있습니다.

### **Product Specifications**

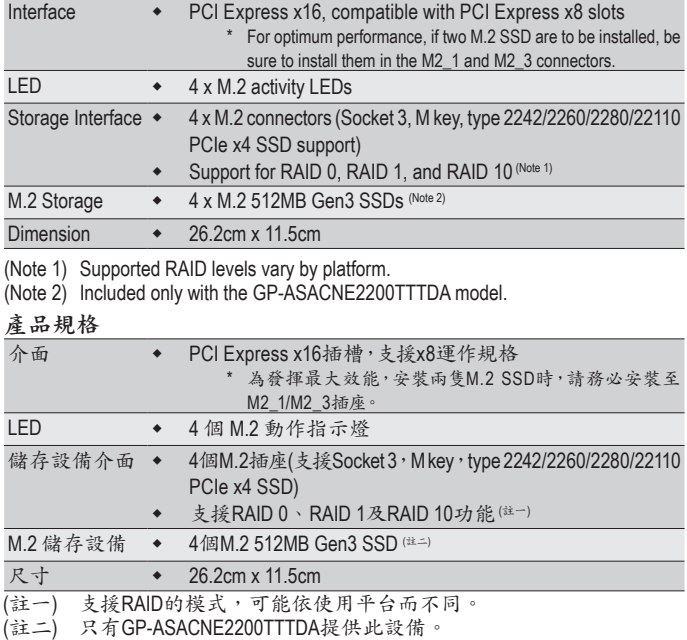

### 产品规格

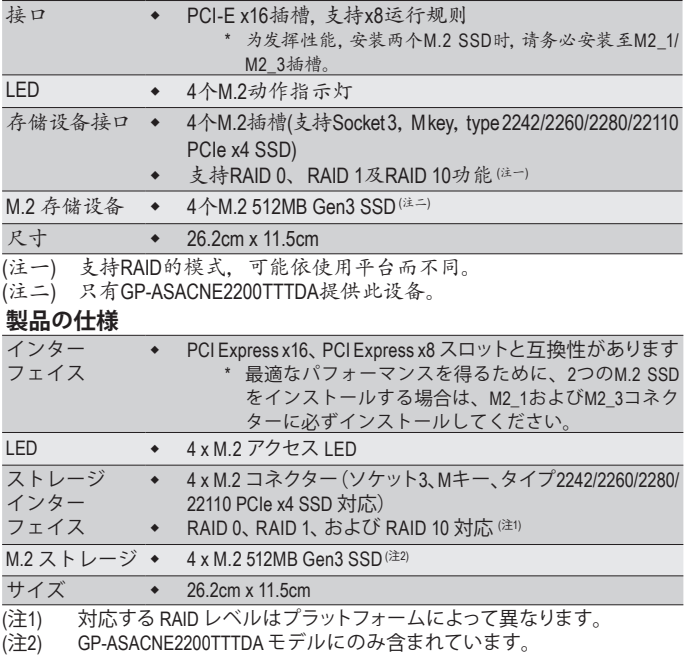

### **제품 사양**

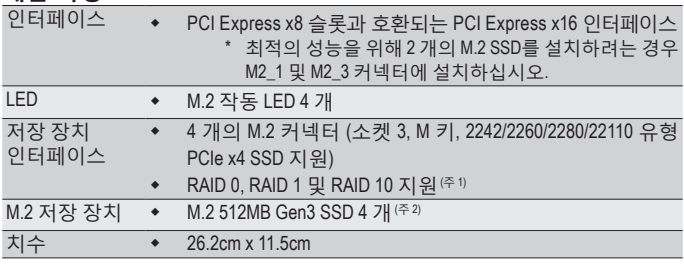

(주 1) 지원되는 RAID 레벨은 플랫폼에 따라 다릅니다.

(주 2) GP-ASACNE2200TTTDA 모델에만 포함됩니다.

### **Installing an M.2 SSD (Note)**• 安裝**M.2 SSD (**註**)** • 安装M.2 SSD(<sup>注</sup>) • **M.2 SSD のインストール(注)** • **M.2 SSD 설치(주)**

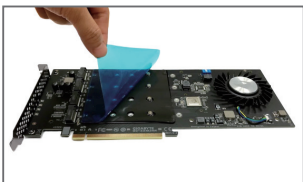

Step 1:

Remove the M.2 protective films from the heatsink cover and adapter card as indicated.

步驟一:

請先撕除外殼及轉接卡上的M.2 導熱片 保護膜。

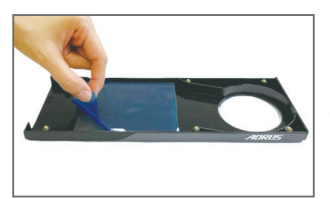

步骤一: 请先撕除外壳及转接卡上的M.2导热垫 保护膜。

ステップ1:

示されているように、ヒートシンクカバーと アダプターカードから M.2 保護フィルムを 取り外します。

1 단계:

표시된대로 방열판 덮개 및 어댑터 카드에서 M.2 보호 필름을 제거하십시오.

(Note) For the GC-4XM2HR only.

- (註) 只有GC-4XM2HR需要此步驟。
- (注) 只有GC-4XM2HR需要此步骤。
- (注) GC-4XM2HR のみ。
- (주) GC-4XM2HR 만 해당됩니다.

- 10 -

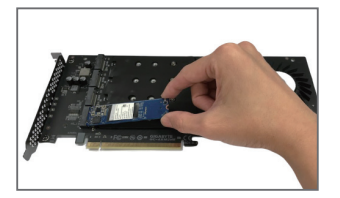

Step 2:

Use a screw driver to unfasten the screw and standoff. Locate the proper mounting hole for the M.2 SSD to be installed and then screw the standoff first. Then slide it into the connector at an angle.

步驟二:

請用螺絲起子依序將螺絲和螺柱拆下,依實際要安裝的M.2 SSD規格找到適 合螺絲孔位之後,先鋪上螺柱,再將M.2 SSD以斜角方式放入插座。

步骤二:

请用螺丝起子依序将螺丝和螺柱拆下,依实际要安装的M.2 SSD规格找到适 合螺丝孔位之后, 先销上螺柱, 再将M2SSD以斜角方式放入插槽。

ステップ2:

ドライバーを使用して、ネジとネジ受けを外します。取り付ける M.2 SSD の適切 な取り付け穴を見つけ、最初にネジ受けをねじ込みます。次に、M.2 SSD を斜め にコネクタへ差し込みます。

2 단계:

나사 드라이버를 사용하여 나사와 스탠드 오프를 풉니 다. M.2 SSD를 설치할 올바른 장착 구멍을 찾은 다음 먼저 스탠드 오프를 조입니다. 그런 다음 커넥터에 비스듬히 밀어 넣으십시오.

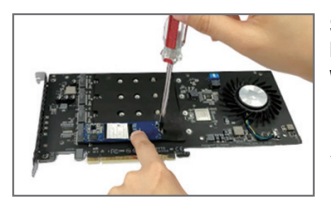

Step 3:

Press the M.2 SSD down and then secure it with the screw.

步驟三:

壓住M.2 SSD之後,再將螺絲鎖上。

步骤三:

压住M.2 SSD之后,再将螺丝锁上。

ステップ3: M.2 SSD を押し下げてから、ネジで固定し

ます。

3 단계:

M.2 SSD를 아래로 누른 다음 나사로 고정하십시오.

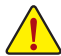

- For optimum performance, if two M.2 SSD are to be installed, be sure to install them in the M2\_1 and M2\_3 connectors.
- 為發揮最大效能,安裝兩隻M.2 SSD時,請務必安裝至M2\_1/M2\_3插座。
- 为发挥性能,安装两个M.2 SSD时,请务必安装至M2\_1/M2\_3插槽。
- 最適なパフォーマンスを得るために、2つのM.2 SSDをインストール する場合は、M2\_1およびM2\_3コネクターに必ずインストールしてく ださい。
- 최적의 성능을 위해 2 개의 M.2 SSD를 설치하려는 경우 M2 1 및 M2 3 커넥터에 설치하십시오.

### **Configure a RAID array** • 設定**RAID**模式 • 设置RAID模式 • **RAID アレイを設定します** • **RAID 배열을 구성합니다**

Turn on your computer and press <Delete> to enter BIOS Setup during the POST (Power-On Self-Test). Then enter the **Settings\Marvell NVMe Configuration Utility** sub-menu to configure a RAID array.

電源開啟後,BIOS在進行POST時,按下<Delete>鍵進入BIOS設定程式,再 進入「Settings\Marvell NVMe Configuration Utility」子選單,設定RAID模式。

电源开启后BIOS在进行POST时,按下<Delete>键进入BIOS设置程序,再进入 「Settings\Marvell NVMe Configuration Utility」子选单,设置RAID模式。

コンピュータの電源をオンにし、POST( パワーオンセルフテスト)中に <Delete> を押してBIOS セットアップに入ります。続いて**Settings\Marvell NVMe Configuration Utility** サブメニューに入り、RAID アレイを設定してください。

POST (Power-On Self-Test) 중에 컴퓨터를 켜고<Delete> 키를 눌러 BIOS 셋업으로 들어가십시오. 그런 다음 **Settings \ Marvell NVMe Configuration Utility**의 하위 메뉴로 들어가서 RAID 배열을 구성하십시오.

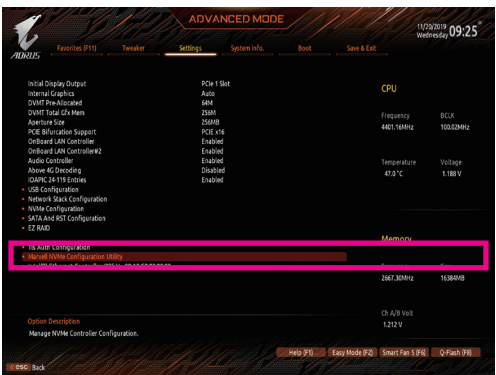

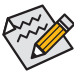

- The BIOS Setup menus described in this section may differ from the exact settings for your motherboard. The actual BIOS Setup menu options you will see shall depend on the motherboard you have and the BIOS version.
- 此部份所提及之BIOS組態設定選項及其敘述,並非所有主機板皆相同, 需依您所選購的主機板及BIOS版本而定。
- 此部份所提及的BIOS程序设置选项及其叙述,并非所有主板都相同,需 依您所选购的主板及BIOS版本而定。
- このセクションで説明した BIOS セットアップメニューは、マザーボードに よって異なることがあります。表示される実際のBIOSセットアップオプショ ンは、お使いのマザーボードおよび BIOS バージョンによって異なります。
- 이 절에서 설명한 BIOS 셋업 메뉴는 사용자 메인보드의 설정과 다를 수 있습니다. 실제BIOS 설정 메뉴 옵션은 사용자 메인보드와 BIOS 버전에 따라 다릅니다.

### **Regulatory Statements**

### **Regulatory Notices**

This document must not be copied without our written permission, and the contents there of must not be imparted to a third party nor be used for any unauthorized purpose.

Contravention will be prosecuted. We believe that the information contained herein was accurate in all respects at the time of printing. GIGABYTE cannot, however, assume any responsibility for errors or omissions in this text. Also note that the information in this document is subject to change without notice and should not be construed as a commitment by GIGABYTE.

### **Our Commitment to Preserving the Environment**

In addition to high-efficiency performance, all GIGABYTE motherboards fulfill European Union regulations for RoHS (Restriction of Certain Hazardous Substances in Electrical and Electronic Equipment) and WEEE (Waste Electrical and Electronic Equipment) environmental directives, as well as most major worldwide safety requirements. To prevent releases of harmful substances into the environment and to maximize the use of our natural resources, GIGABYTE provides the following information on how you can responsibly recycle or reuse most of the materials in your "end of life" product.

### **Restriction of Hazardous Substances (RoHS) Directive Statement**

GIGABYTE products have not intended to add and safe from hazardous substances (Cd, Pb, Hg, Cr+6, PBDE and PBB). The parts and components have been carefully selected to meet RoHS requirement. Moreover, we at GIGABYTE are continuing our efforts to develop products that do not use internationally banned toxic chemicals.

### **Waste Electrical & Electronic Equipment (WEEE) Directive Statement**

GIGABYTE will fulfill the national laws as interpreted from the 2012/19/EU WEEE (Waste Electrical and Electronic Equipment) directive. The WEEE Directive specifies the treatment, collection, recycling and disposal of electric and electronic devices and their components. Under the Directive, used equipment must be marked, collected separately, and disposed of properly.

### **WEEE Symbol Statement**

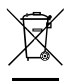

The symbol shown below is on the product or on its packaging, which indicates that this product must not be disposed of with other waste. Instead, the device should be taken to the waste collection centers for activation of the treatment, collection, recycling and disposal procedure. The separate collection and recycling of your waste equipment at the time of disposal will help to conserve natural resources and ensure that it is recycled in a manner

that protects human health and the environment. For more information about where you can drop off your waste equipment for recycling, please contact your local government office, your household waste disposal service or where you purchased the product for details of environmentally safe recycling.

- When your electrical or electronic equipment is no longer useful to you, "take it back" to your local or regional waste collection administration for recycling.
- If you need further assistance in recycling, reusing in your "end of life" product, you may contact us at the Customer Care number listed in your product's user's manual and we will be glad to help you with your effort.

Finally, we suggest that you practice other environmentally friendly actions by understanding and using the energy-saving features of this product (where applicable), recycling the inner and outer packaging (including shipping containers) this product was delivered in, and by disposing of or recycling used batteries properly. With your help, we can reduce the amount of natural resources needed to produce electrical and electronic equipment, minimize the use of landfills for the disposal of "end of life" products, and generally improve our quality of life by ensuring that potentially hazardous substances are not released into the environment and are disposed of properly.

### **Battery Information**

European Union—Disposal and recycling information GIGABYTE Recycling Program (available in some regions)

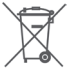

This symbol indicates that this product and/or battery should not be disposed of with household waste. You must use the public collection system to return, recycle, or treat them in compliance with the local regulations.

#### **GIGABYTE Solid State Drive (SSD) - Limited Warranty**

Thank you for purchasing a GIGABYTE Solid State Drive(SSD). Before using this product, please read and review the Limited Warranty thoroughly. Your use of this product indicates that you have accepted and agreed to the terms and conditions of this Limited Warranty statement.

GIGABYTE warrants to the original purchasers of this Product that this Product (excluding content and/or software, if applicable supplied with or within the Product) will be free from material defects in manufacture, conform to GIGABYTE 's published product specifications, and be fit for normal use during the applicable "Warranty Period" specified below.

- The "Warranty Period" referred to above is: certain years from the date of delivery of the Product, provided the Product conforms to and is used in accordance with GIGABYTE's applicable product data sheet and product endurance specification. Warranty period may vary by countries, please visit GIGABYTE website for more detail information or contact with local RMA service center.
- Warranty coverage requires proof of purchase documentation with evidence of the date of purchase (sales receipt or invoice) and original packaging.
- Should GIGABYTE, under its discretion, deem that the product suffers from material defects in manufacture, GIGABYTE's sole obligation under this warranty is to replace or repair for free of charge, the defective product or all of the product's defective parts.
- If this Warranty covers a returned Product, the returned Product may be repaired or an equivalent product to the Product may be made available by the Reseller to the original purchaser. The previous sentence describes the sole and exclusive remedy available in the event this Warranty covers a returned Product.
- These warranties are valid only for the original owner of the product. GIGABYTE will not extend their warranty to items that are purchased secondhand. This warranty is not assignable; products purchased from secondhand sources are not covered in the warranty by GIGABYTE. This is still true even if the product or packaging appears sealed, advertised as new, or never used in any way. GIGABYTE only offers warranties for items sold by authorized retailers, system builders, and distributors.
- This Warranty does not cover any damage to this Product which results from accident, abuse, misuse, natural or personal disaster, or any unauthorized disassembly, repair or modification.
- A Product will be considered to have a material defect or to be materially defective only if such Product does not meet the stated design lifetime (up to the applicable Warranty Period), is returned to the appropriate location within the Warranty Period, and is subject to applicable performance threshold information contained in the Product's GIGABYTE data sheet.
- The original purchaser must ensure to the extent possible that all data is removed from the Product, and if it is not the case that all data is or can be removed, the original purchaser shall indemnify, defend and hold harmless GIGABYTE and the Reseller for any possible liabilities associated with the potential presence in the returned Product of sensitive and/or personal data. regardless of whether this data relates to the original purchaser or any other third party.
- It is possible for a drive to be used under conditions which cause the media to wear out (and the Warranty to expire) prior to the expiration of the stated time period in the Warranty, as specified in the applicable endurance specification linked below.
- Please check for more details on the GIGABYTE Website. https://www.gigabyte.com/
- GIGABYTE shall not be liable for (a) any incidental, indirect, special, exemplary, punitive or consequential damages, including but not limited to loss of profits and/or loss of data, other loss, damage or expense directly or indirectly arising from any defect or inability to use the Product or poor performance, either separately or in combination with other equipment, regardless of whether GIGABYTE or the original purchaser has been advised of the possibility of such damages, nor (b) any amounts in the aggregate in excess of the purchase price paid for the applicable Product(s). GIGABYTE is not liable for and does not cover under warranty, any costs associated with servicing and/or the installation of GIGABYTE products, including the Product.
- This Warranty sets forth the entire liability and obligations of GIGABYTE with respect to defects, breach of warranty or any other failure to perform or meet specification associated with any Products.
- GIGABYTE Warranty Guidelines GIGABYTE products, including the Product, must not be used in applications where failure could threaten injury or life, such as aviation, automotive, nuclear, medical or life support systems (or any other form of ultrahazardous applications), and under no circumstances shall GIGABYTE offer any warranty or have any obligations arising from any such Product uses.
- Buyer acknowledges that the goods sold by GIGABYTE are being used or incorporated into other products or systems, and the ultimate safety of those products or systems are the sole responsibility of Buyer.
- This warranty applies only on the condition that the product has been installed, maintained and operated under conditions of normal use and in accordance with the installation guide provided herewith.
- The provisions of this warranty shall not apply if, in GIGABYTE's sole judgment, the product has been subject to misuse or neglect, improper installation, damaged in an accident, or repaired or altered in any way that affects its performance or reliability.
- Buyer assumes all risks and liabilities for use of GIGABYTE products in other products or systems. In addition, GIGABYTE is not responsible for any archival, backup or disaster recovery services.

#### Disclaimer

THIS WARRANTY IS IN LIEU OF ANY OTHER WARRANTIES, EITHER EXPRESS OR IMPLIED, INCLUDING WITHOUT LIMITATION ANY WARRANTIES OF MERCHANTABILITY OR FITNESS FOR A PARTICULAR PURPOSE, TITLE, OR NON INFRINGEMENT, WHICH OTHER WARRANTIES ARE EXPRESSLY EXCLUDED AND DISCLAIMED. GIGABYTE SHALL NOT BE LIABLE FOR LOSS OF PROFITS OR ANY SPECIAL, INCIDENTAL, EXEMPLARY, CONSEQUENTIAL OR PUNITIVE DAMAGES WHICH PURCHASER OR THIRD PARTY MAY SUSTAIN, EVEN IF GIGABYTE HAS BEEN ADVISED OF THE POSSIBILITY OF SUCH LOSSES OR DAMAGES. IN NO EVENT SHALL GIGABYTE'S LIABILITY EXCEED THE PURCHASE PRICE OF THE DEFECTIVE PRODUCT. WITHOUT LIMITING THE GENERALITY OF THE PRECEDING PARAGRAPH, GIGABYTE EXPRESSLY DISCLAIMS ANY AND ALL LIABILITY FOR DIRECT, INDIRECT AND/OR CONSEQUENTIAL DAMAGES, INCLUDING LOST PROFITS, ARISING FROM THE LOSS, CORRUPTION, ERASURE OR DESTRUCTION OF ANY DATA STORED ON OR TRANSMITTED VIA ANY GIGABYTE PRODUCT, INCLUDING, WITHOUT LIMITATION, THE INABILITY TO ACCESS DATA STORED ON ANY SECURE GIGABYTE PRODUCTS THAT REQUIRE A USER-DESIGNATED PASSWORD OR CODE IF THAT PASSWORD OR CODE IS LOST, FORGOTTEN, OR COMPROMISED. USERS HAVE THE OBLIGATION TO BACKUP ALL DATA AND PASSWORDS OR CODES.

#### 中华人民共和国产品中有害物质名称及含量标识格式

依照中华人民共和国的电器电子产品有害物质限制使用标识要求(China RoHS)提供以下的表格:

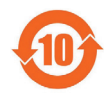

#### 关于符合中国《电器电子产品有害物质限制使用管理办法》的声明

Administrative Measures for the Restricted Use of Hazardous Substances in Electrical and Electronic Products (China RoHS Declaration)

#### 产品中有害物质的名称及含量

Hazardous Substances Table

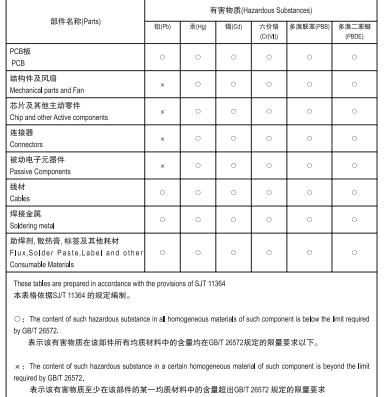

#### BSMI CNS15663 限用物質含有情況標示聲明書

Declaration of the Presence Condition of the Restricted Substances Marking

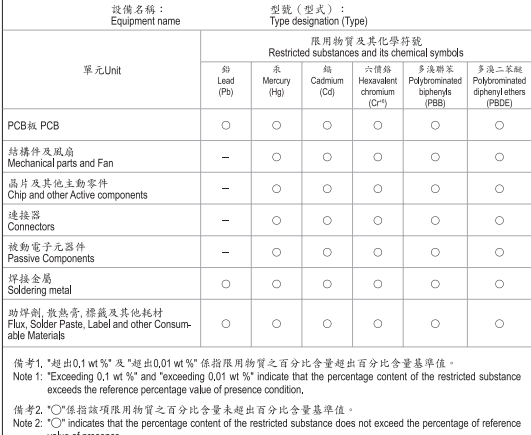

value of presence.

備考3. "一"係指該項限用物質為排除項目。

Note 3: The "-" indicates that the restricted substance corresponds to the exemption.

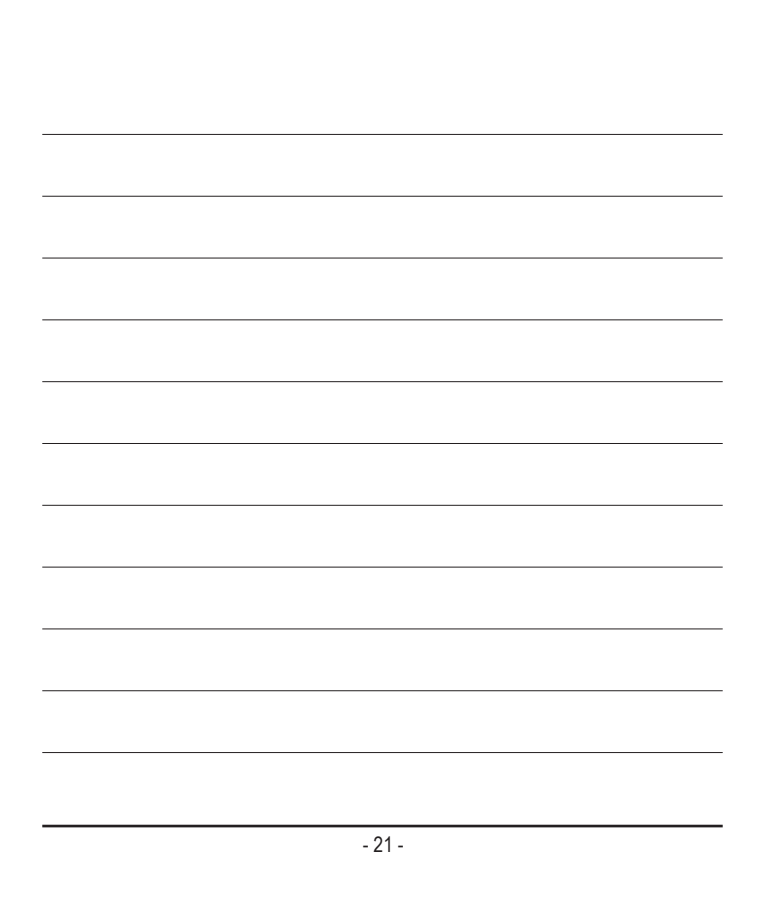

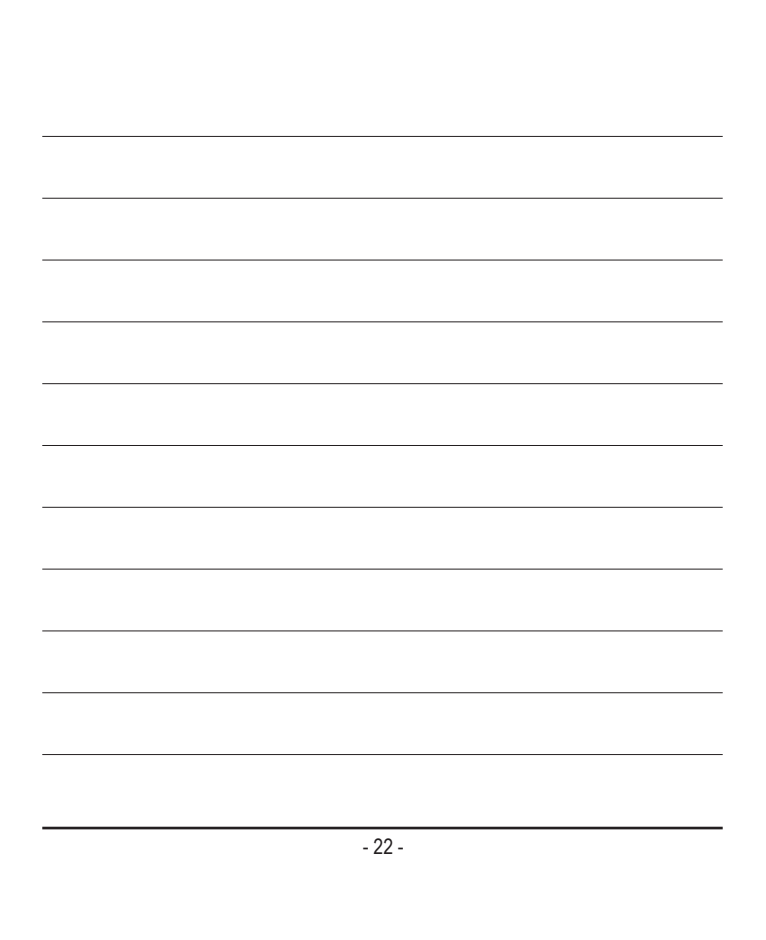

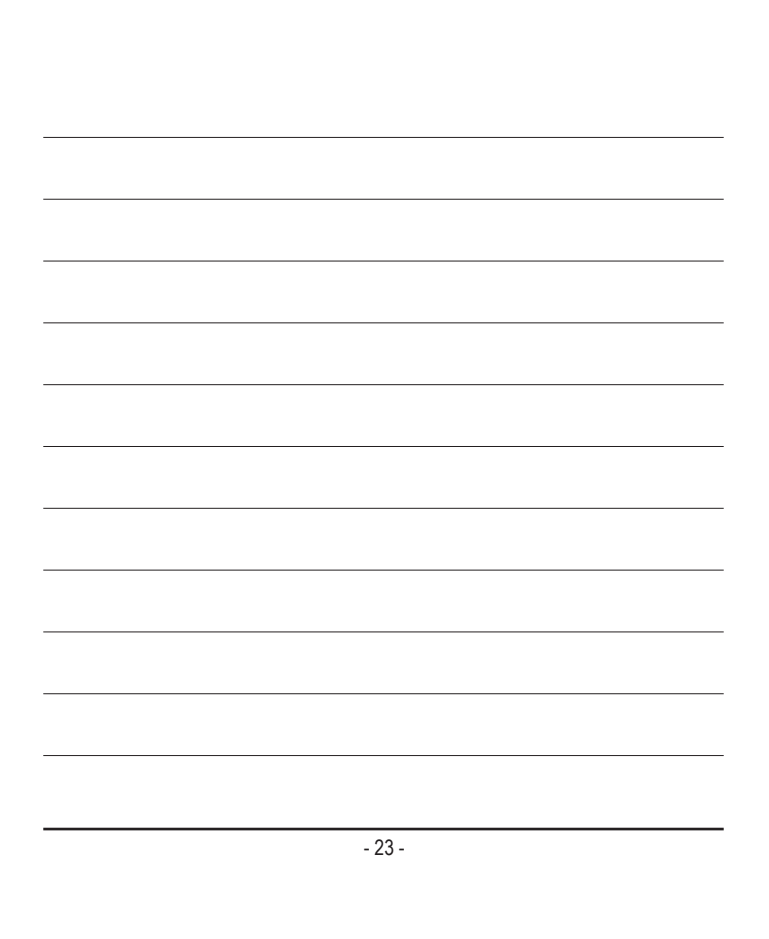

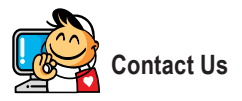

**GIGA-BYTE TECHNOLOGY CO., LTD.** Address: No.6, Baoqiang Rd., Xindian Dist., New Taipei City 231, Taiwan TEL: +886-2-8912-4000, FAX: +886-2-8912-4005 Tech. and Non-Tech. Support (Sales/Marketing) : https://esupport.gigabyte.com WEB address (English): https://www.gigabyte.com WEB address (Chinese): https://www.gigabyte.com/tw

### **Copyright**

© 2019 GIGA-BYTE TECHNOLOGY CO., LTD. All rights reserved. The trademarks mentioned in this manual are legally registered to their respective owners.

### **Disclaimer**

Information in this manual is protected by copyright laws and is the property of GIGABYTE.

Changes to the specifications and features in this manual may be made by GIGABYTE without prior notice.

No part of this manual may be reproduced, copied, translated, transmitted, or published in any form or by any means without GIGABYTE's prior written permission.

For product-related information, check on our website at: https://www.gigabyte.com

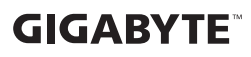